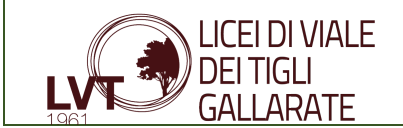

# Verifica Sperimentale della Proporzionalità Quadratica tra Grandezze Fisiche

### Introduzione

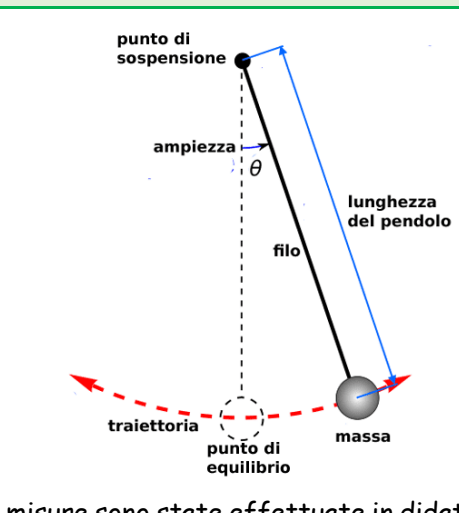

Lo scopo di questo esperimento è quello di misurare e dimostrare la Proporzionalità Quadratica tra la lunghezza di un pendolo semplice (L) e il periodo di oscillazione della sua massa (T).

Le serie dei valori L-T e L- $T^2$  ottenuti sono stati raccolti e rappresentati in vari modi:

-in tabelle

-in due grafici cartesiani L-T e L- $T^2$ 

-in formule

Lo scopo è quello di ricavare e dimostrare il loro rapporto di proporzionalita' attraverso il confronto delle diverse rappresentazioni visive (grafici).

La prova è stata realizzata in laboratorio, ma il rilievo di tutte le misure sono state effettuate in didattica a distanza. Nelle conclusioni sono stati ridiscussi gli errori presenti nella prova confrontando i nostri risultati con i risultati della classe 1 A

### Elenco dei Materiali e degli Strumenti impiegati

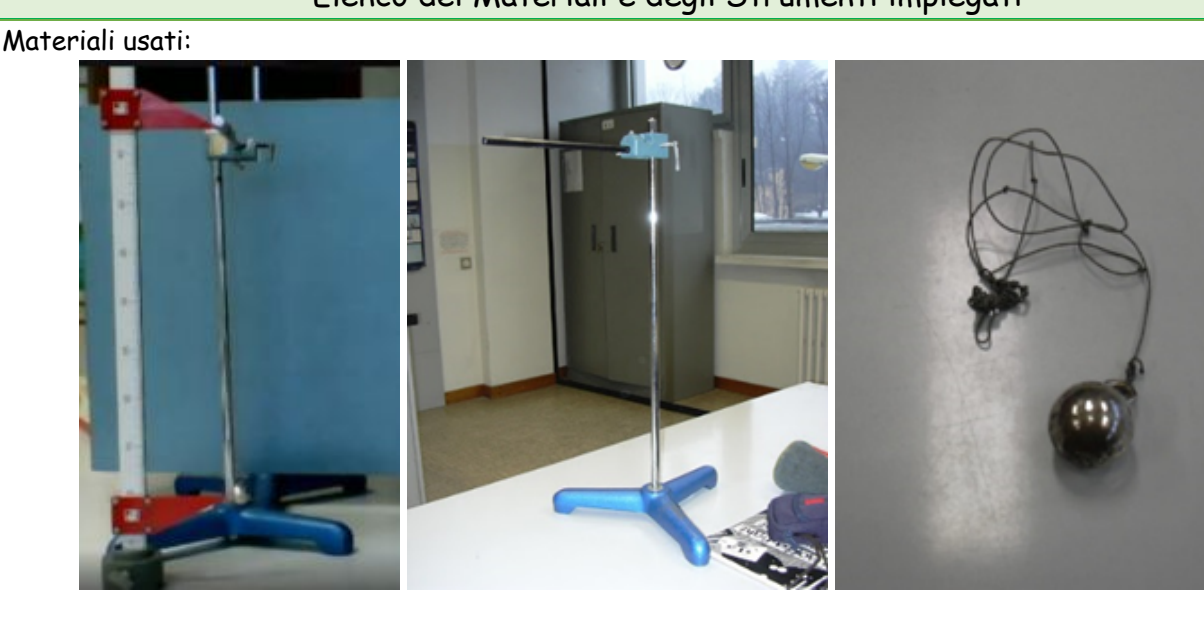

-Pendolo semplice a massa sospesa costituito dai seguenti materiali:

- treppiede
- Filo di lunghezza inestensibile attorno ai 50 cm
- Massa costituita da una spera metallica
- Sostegno a cui appendere il filo

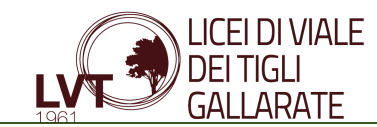

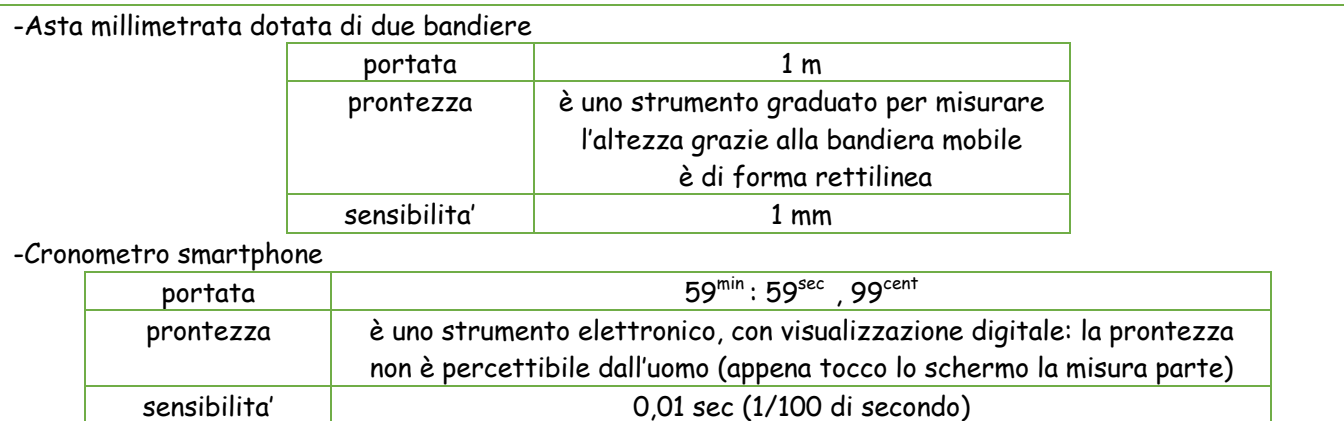

I dati sono stati raccolti in tabella, ho usato Excel e la calcolatrice e il software ORIGIN per disegnare il grafico.

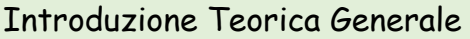

In matematica due grandezze di un insieme sono legate tra loro quando esiste una funzione cioe' una formula che le unisce. In generale se le due grandezze sono x e y e sono legate tra loro, la relazione si indica in questo modo:

 $y \propto x$  (y proporzionale a x)

Le coppie di x e y possono essere rappresentate in un grafico cartesiano x-y detto grafico della funzione. Si dice che x e y sono legati da una proporzionalità quadratica quando la grandezza y è direttamente proporzionale al quadrato della grandezza x cioe' se sono legate dalla seguente funzione:

$$
y = K \cdot x^2
$$

Le due rappresentazioni grafiche possibili sono le seguenti:

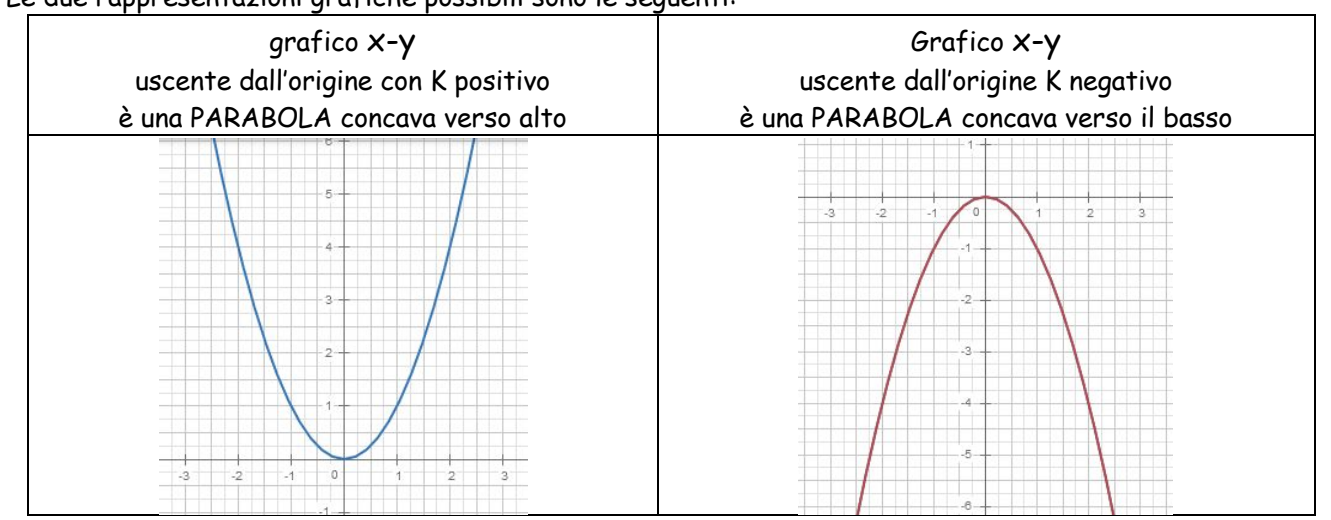

La formula equivalente è la seguente:

$$
\frac{y}{x^2} = K
$$

La costante K è chiamata COSTANTE DI PROPORZIONALITA' QUADRATICA

E' possibile rappresentare la formula in un piano cartesiano diverso dal solito dove l'asse delle ascisse non è  $x$  ma  $x^2$  e l'asse delle ordinate y resta invariato.

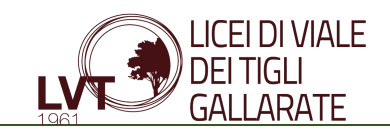

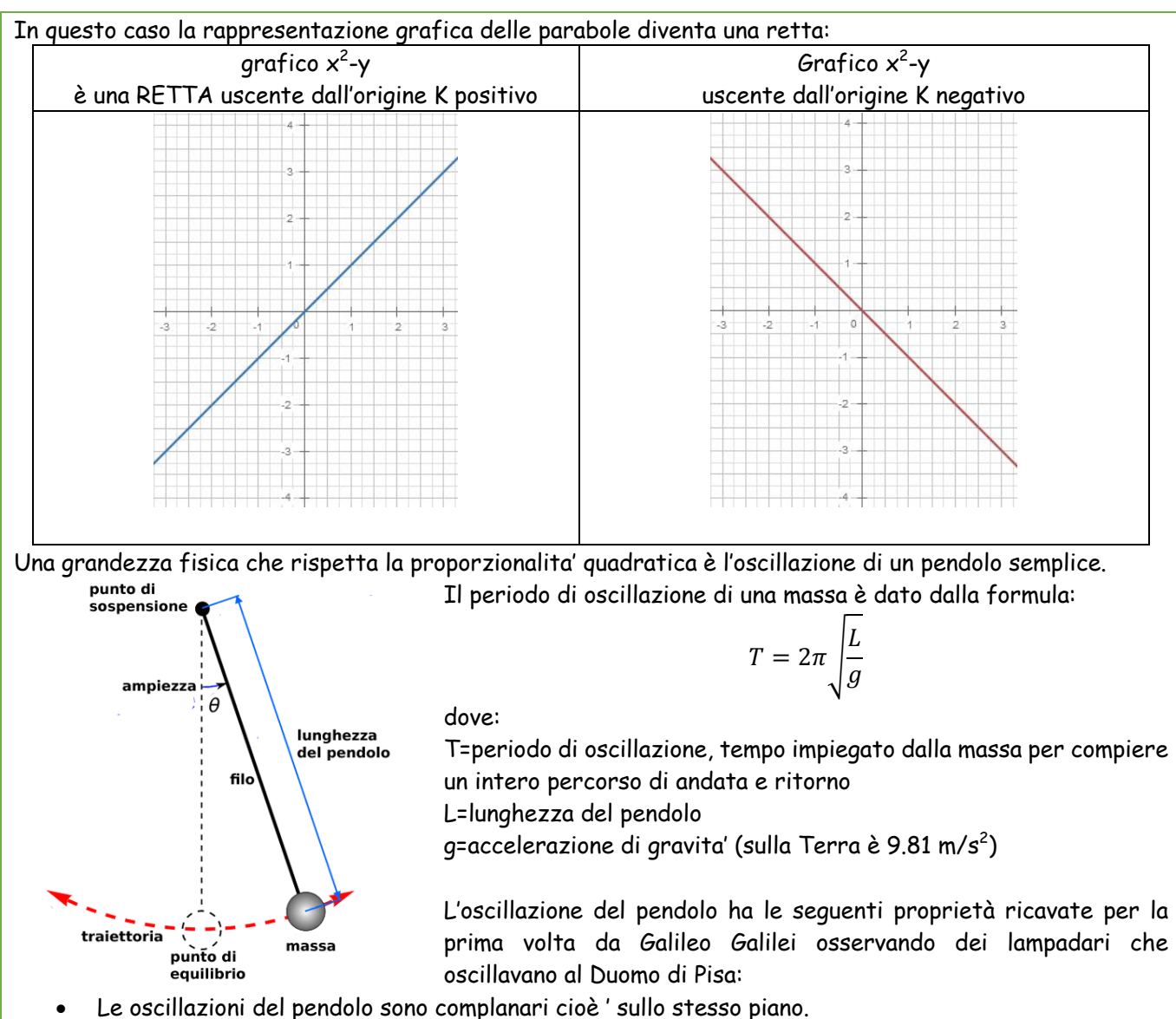

- Il periodo dipende solo dalla lunghezza L del pendolo.
- Se l'ampiezza delle oscillazioni è piccola (ampiezza fino a circa 10 gradi) il periodo non dipende dall'angolo di oscillazione (cioè abbiamo lo stesso periodo se angolo di oscillazione è 5 gradi o 10 gradi)
- Il periodo non dipende dalla massa a parita' di lunghezza L (cioè abbiamo lo stesso periodo se la massa è 1 kg o 10 kg)

Possiamo quindi elaborare la formula isolando le due variabili T e L come segue:

$$
T^2 = 4\pi^2 \frac{L}{g}
$$

ricavo L e chiamo K le costanti

$$
L = \frac{g}{4\pi^2} T^2 = K T^2
$$
  

$$
L = K T^2 \text{ oppure } \frac{L}{T^2} = K
$$

Le formule rappresentano una proporzionalita' quadratica tra L e  $T^2$ 

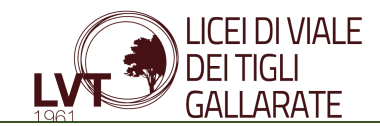

Durante la prova di laboratorio verranno rilevate le misure del periodo di 10 oscillazioni del pendolo e verranno messe in relazione con la sua lunghezza L. Ripeteremo la prova con lunghezza diverse per 5 volte, cioè ricaveremo 5 periodi riducendo la lunghezza del pendolo da L1 a L5.

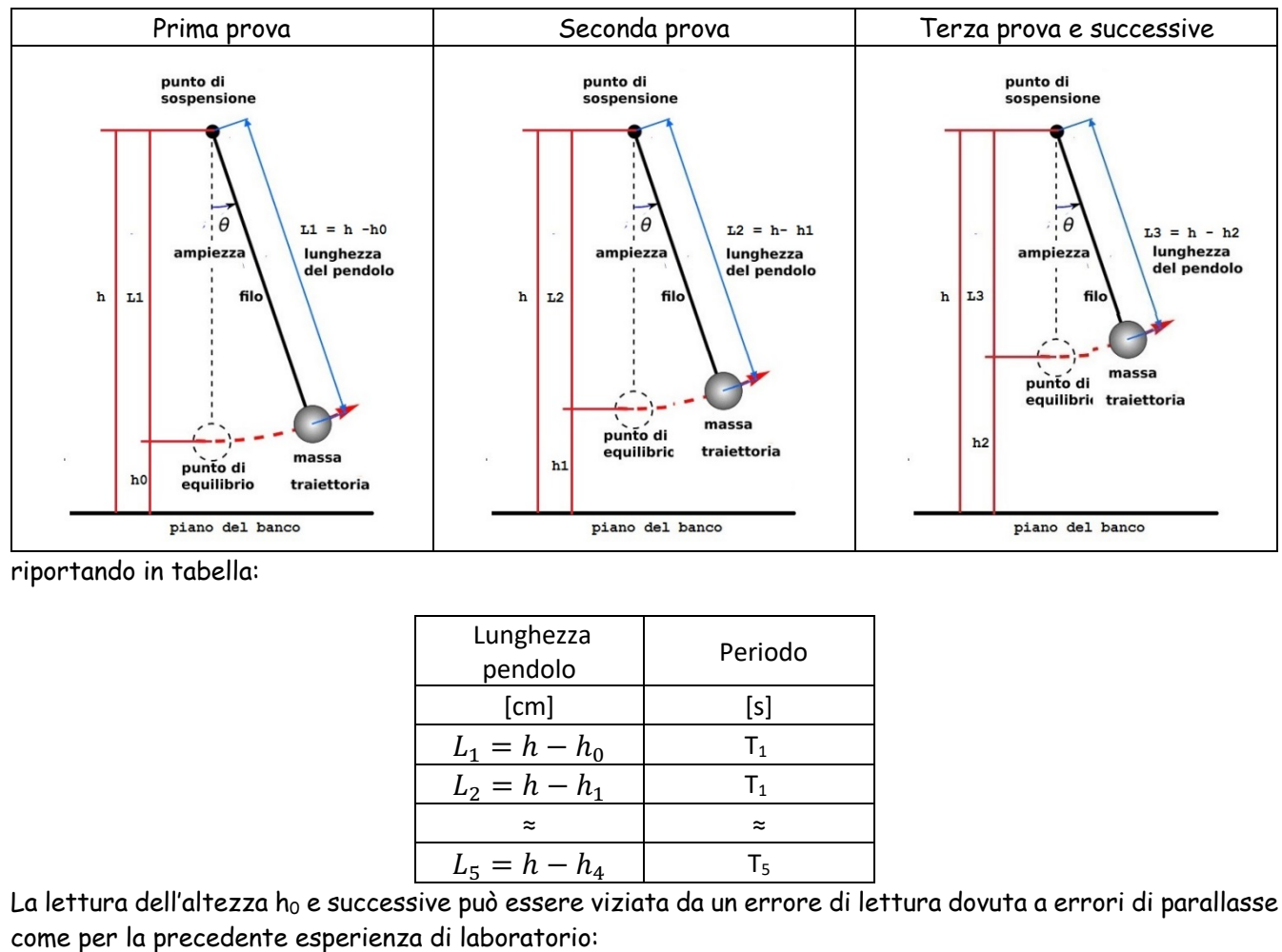

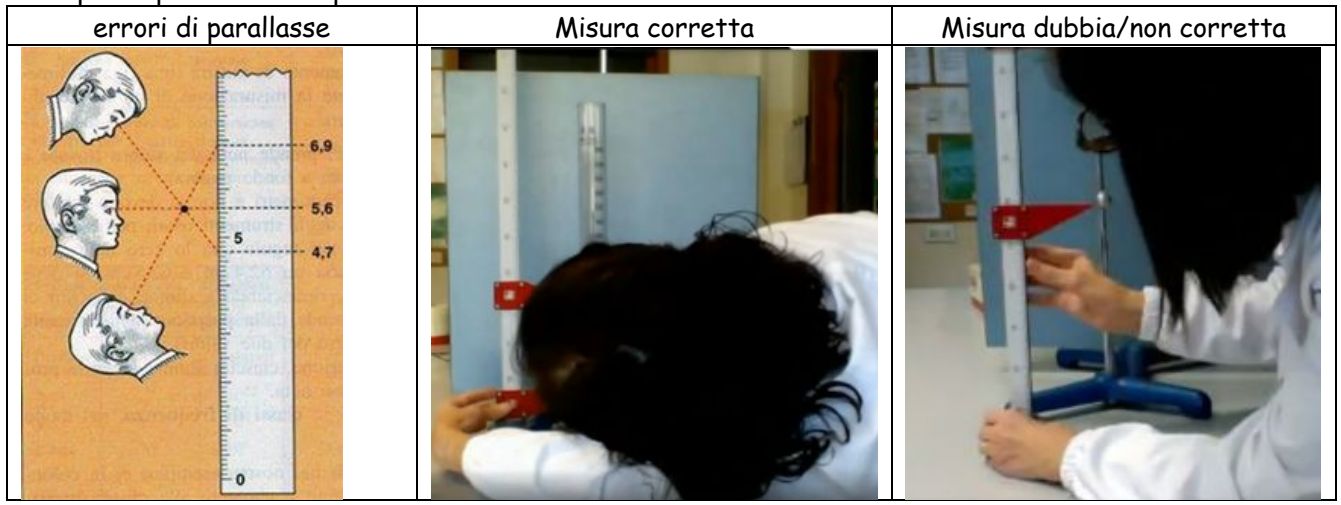

E' un errore "accidentale" che però noi consideriamo "sistematico" perché avviene ogni volta che facciamo la misura. Solo la misura 5.6 cm è quella corretta: se si guarda dall'alto, si commette un errore di parallasse e si legge 4,7 cm. Anche se si guarda dal basso si commette un errore di parallasse e si legge 6,9 cm.

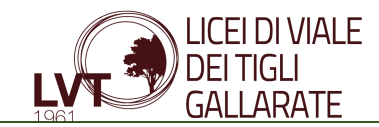

Un altro errore è quello sulla misura del periodo del pendolo dovuto al tempo di reazione di avvio e stop del cronometro da parte degli studenti incaricati: il comando di "partenza" e di "arresto" della prova è vocale. La catena di azione (cioe' rilasciare la massa e avviare il cronometro) è affidata a troppe persone per cui gli errori di ritardo o anticipo dell'azione si sommano.

Infatti al comando "partenza" da parte del professore (in DAD) avviene il rilascio della sfera da parte della professoressa (in Laboratorio). Iniziano le oscillazioni e nello stesso tempo inizia la misura del tempo da parte degli studenti incaricati (in DAD). Tutto questo avviene attraverso la piattaforma informatica con i possibili errori come in figura:

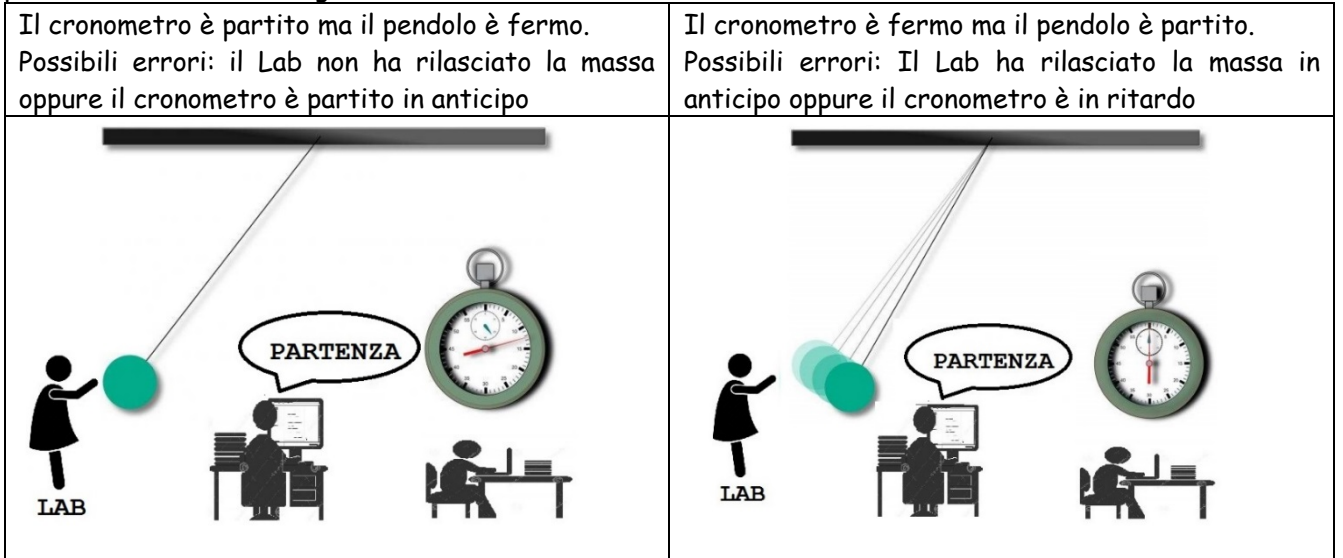

Stessa cosa puo' avvenire al comando "arresto": gli studenti incaricati (in DAD) arrestano il cronometro con errori di anticipo o ritardo rispetto al comando.

Gli errori in "partenza e in "arresto" sono errori accidentali e non possiamo intervenire per migliorare la misura.

Una volta raggruppati i dati nella tabella ed elaborati, realizziamo dei grafici cartesiani.

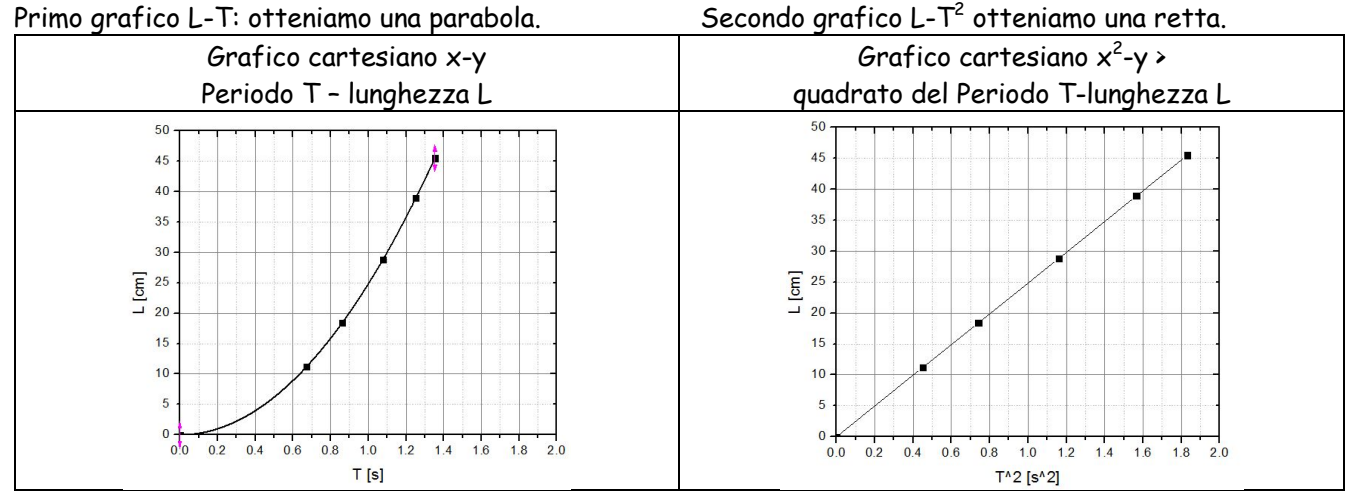

Poiche' è difficile riconosce se i punti ottenuti sperimentalmente corrispondano ad una parabola, riporteremo i punti in un grafico  $L-T^2$  cioe' cercheremo di ricavare una semiretta uscente dall'origine.

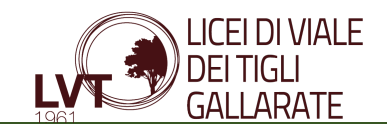

 $\begin{array}{c}\n\boxed{1} & 25 \\
\boxed{1} & 20\n\end{array}$ 

 $0.2$ 

 $0.0$ 

 $0.4$  $0.6$  $0.8$ 

## LABORATORIO DI FISICA

Il risultato della misura di una grandezza è pero' affetto da errore. L'incertezza di un punto del grafico è rappresentata da un rettangolo. I lati del rettangolo sono pari agli errori assoluti sulle due variabili come per esempio:

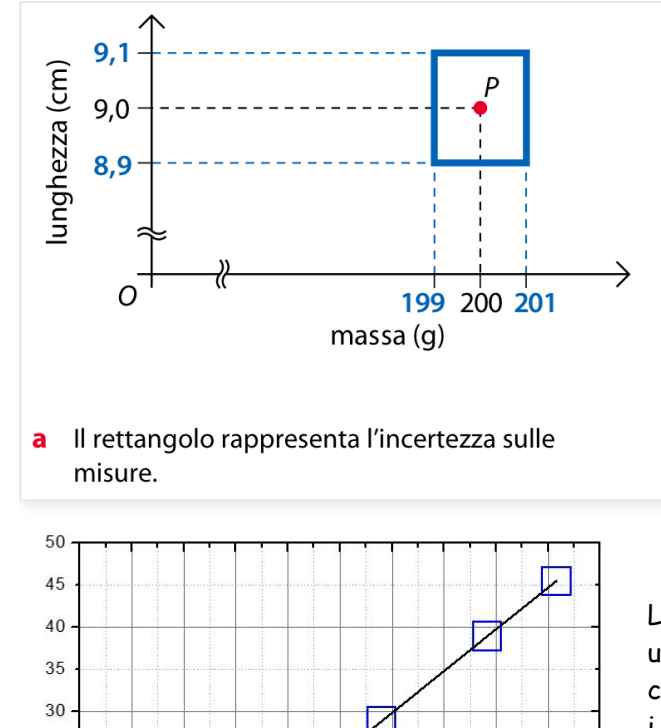

 $1.0$  $1.2$  $1.4$  $1.6$  $1.8$  $2.0$ 

 $T^2$  [s<sup>^2</sup>]

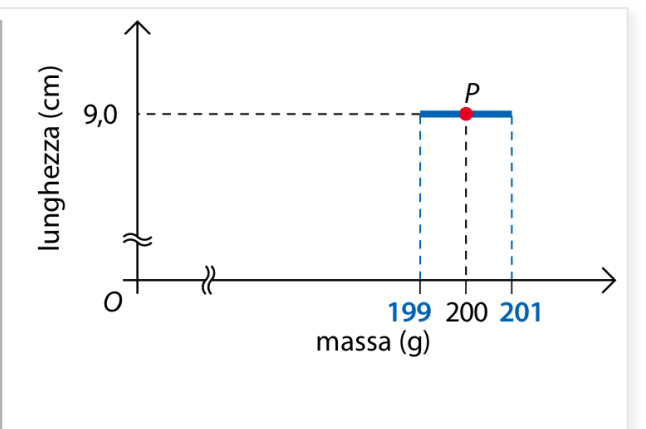

**b** Se l'errore di una variabile è trascurabile, il rettangolo si riduce a un segmento.

La proporzionalita' sara' QUADRATICA se troveremo una semiretta uscente dall'origine che attraversa contemporaneamente i punti sperimentali all'interno dei i rettangoli degli errori nel grafico  $L-T^2$ 

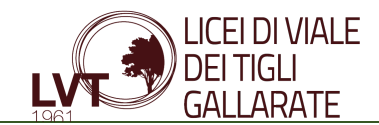

### Esecuzione dell'esperienza

La prova di laboratorio è stata eseguita in questo modo:

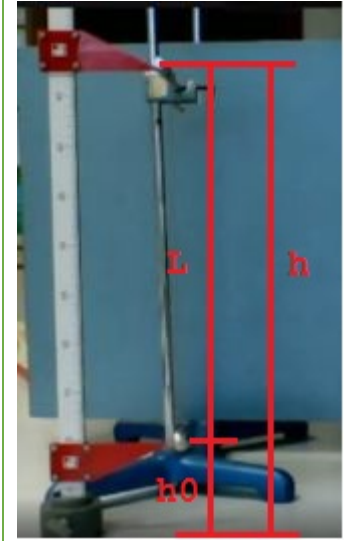

per prima cosa abbiamo posizionato il pendolo su di un piano e abbiamo misurato con l'asta millimetrata le altezze come in figura:

h = altezza del punto di sospensione (fulcro) dal piano;

 $h_0$  = posizione del baricentro della sfera dal piano;

Esse sono necessarie per ricavare la lunghezza L del pendolo. Abbiamo misurato:

h = 55.5 cm con un errore di  $\pm$  0,1 cm dovuto agli errori di parallasse.  $h_0$  = 10.0 cm con un errore di  $\pm$  0,1 cm dovuto agli errori di parallasse. Abbiamo quindi ricavato la lunghezza del pendolo per la prima prova:

### $L_1 = h - h_0 = (55.5 \pm 0.1)$  cm  $- (10.0 \pm 0.1)$  cm  $= (45.5 \pm 0.2)$  cm

A questo punto abbiamo effettuato la prova di laboratorio mettendo in oscillazione la sfera e abbiamo misurato con un cronometro il periodo di 10 oscillazioni. Abbiamo scelto 10 oscillazioni perche' il periodo di una singola

oscillazione è troppo breve e difficile da rilevare. Ogni misura del periodo è stata effettuata da 10 incaricati così da poter creare una tabella con tutti i rilievi cronometrici:

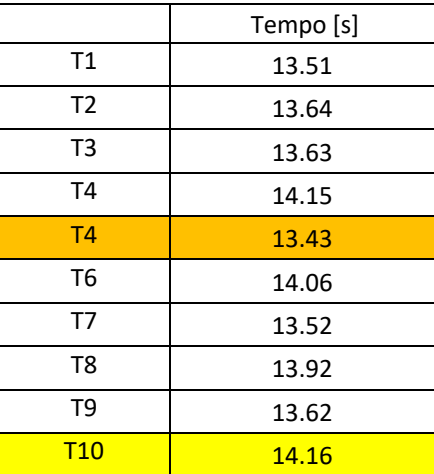

### Abbiamo poi elaborato i dati statistici:

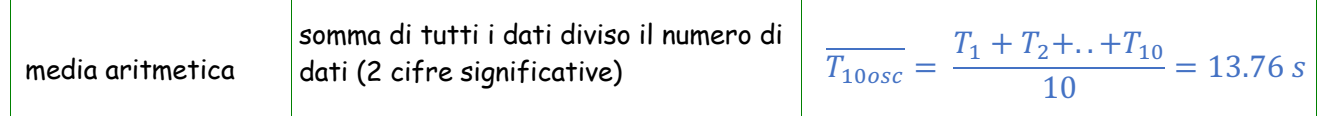

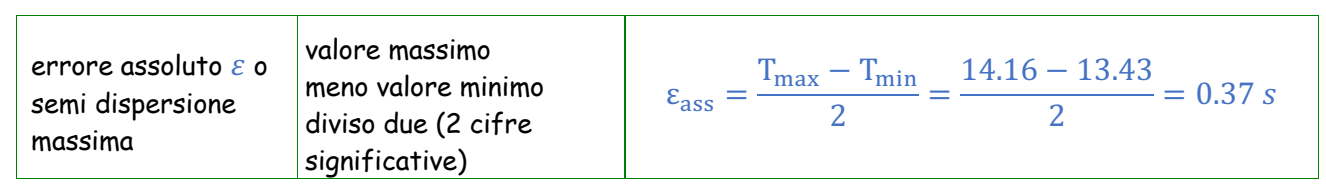

Ottengo cosi il tempo medio di 10 oscillazioni

$$
\overline{T_{10osc}} = (13.76 \pm 0.37)
$$
 s

Per 1 oscillazione devo dividere per 10 (3 cifre significative):

2020.12.15\_VERIFICA SPERIMENTALE DELLA PROPORZIONALITÀ QUADRATICA TRA GRANDEZZE FISICHE (3).docx Page **7** of **18**

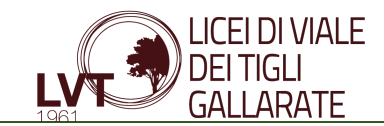

$$
\overline{T} = \frac{T_{10osc}}{10} = \frac{(13.76 \pm 0.37) s}{10} = (1.376 \pm 0.037) s
$$

Abbiamo ricavato il primo punto per il grafico L-T per la costruzione della parabola

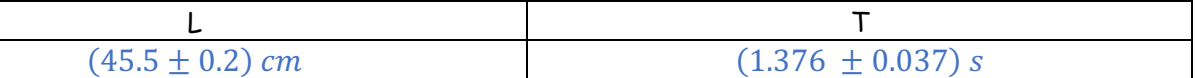

Ricavo ora  $T^2$  necessario per la costruzione del secondo grafico  $L - T^2$  $T^2 = [(1.376 \pm 0.037) \text{ s}]^2 = (\bar{T})^2 \pm (\Delta T)^2$  $(\bar{T})^2 = 1.376^2 = 1.893 s^2$  $(\Delta T)^2 = \varepsilon_{rel} \cdot (\overline{T})^2 = 0.054 \cdot 1.893 = 0.102 \text{ s}^2$ dove  $\varepsilon_{rel} = 2 \frac{\Delta T}{\bar{T}} = 2 \cdot \frac{0.037}{1.376} = 0.054$ 

Per cui:

 $T^2 = (\overline{T})^2 + (\Delta T)^2 = (1.893 + 0.102) s^2$ 

Abbiamo ricavato il primo punto per il grafico  $L-T^2$  per la costruzione della retta

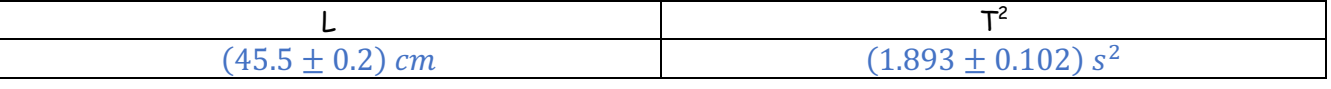

Abbiamo ripetuto tutti i passaggi per un totale di 5 prove riducendo di volta in volta la lunghezza del pendolo e riportando sul quaderno in ogni prova le altezze h e h<sub>0</sub> e tutte le misure del periodo rilavate dai 10 incaricati

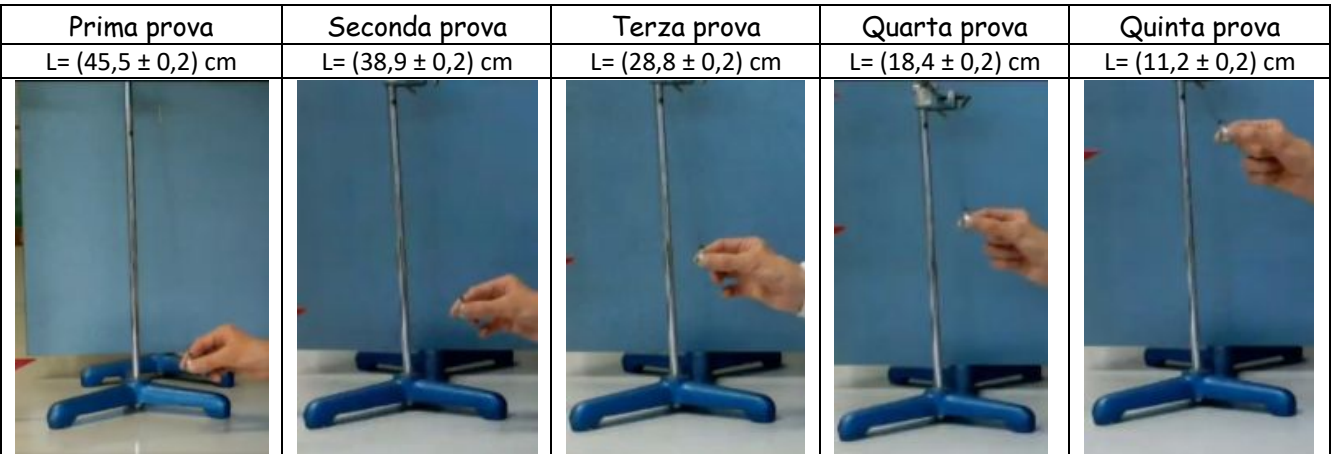

Abbiamo poi riportato tutti i dati in una tabella, ripetuti i calcoli necessari per la costruzione dei grafici  $L$ -Te  $L$ -T<sup>2</sup>

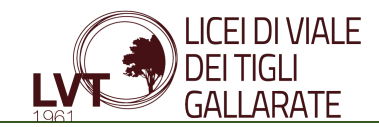

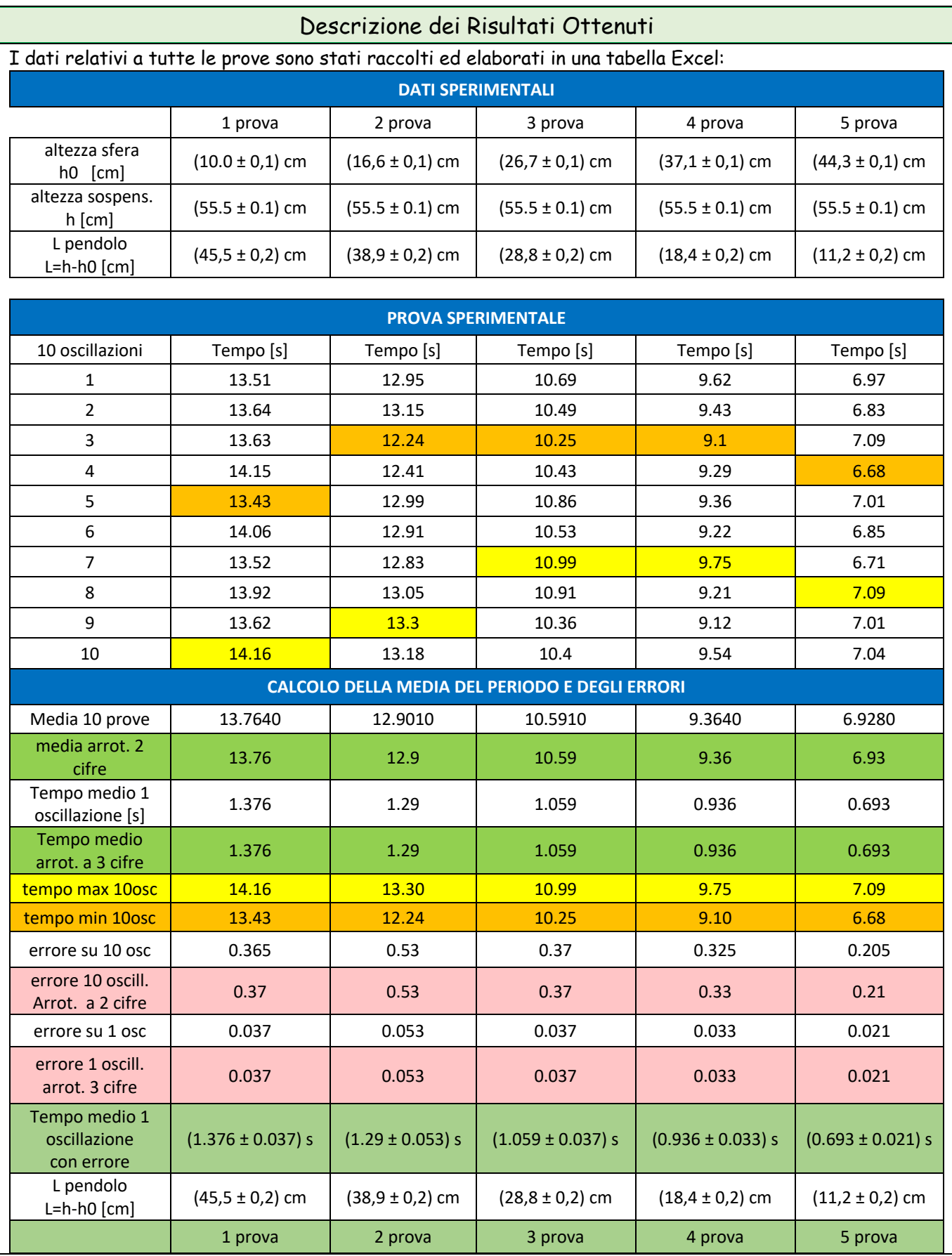

2020.12.15\_VERIFICA SPERIMENTALE DELLA PROPORZIONALITÀ QUADRATICA TRA GRANDEZZE FISICHE (3).docx Page **9** of **18**

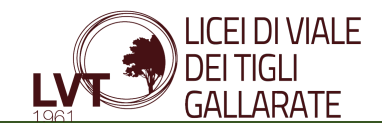

Successivamente ho creato un grafico con il programma ORIGIN mettendo in asse x (ascisse) la misura del periodo e in asse y (ordinate) la lunghezza del pendolo con i relativi errori evidenziando in rosso e in blu gli errori:

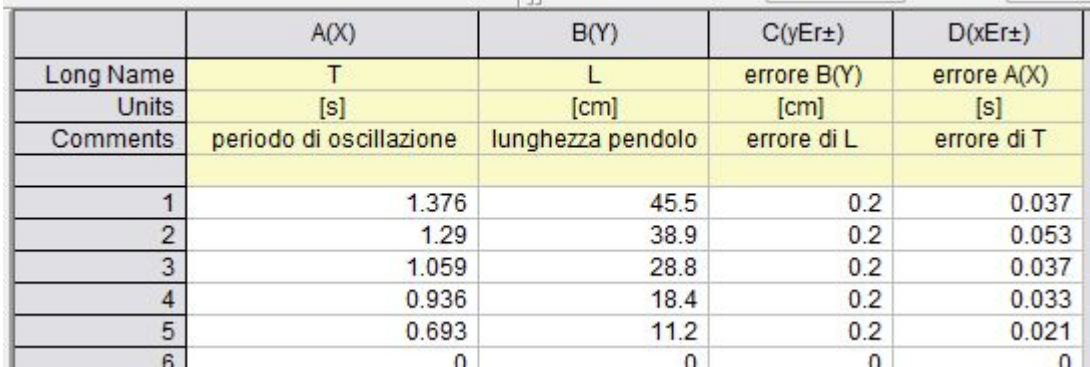

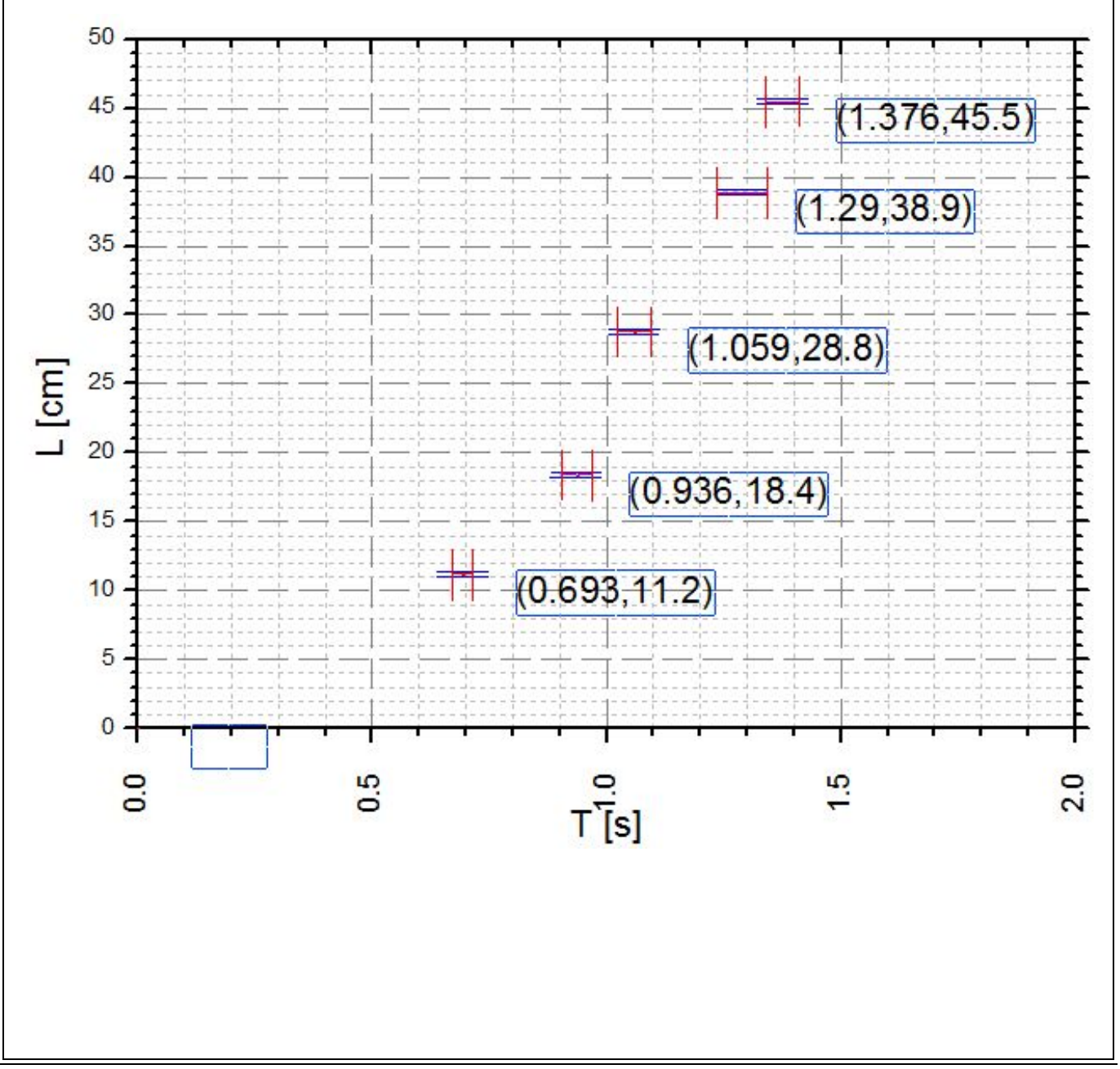

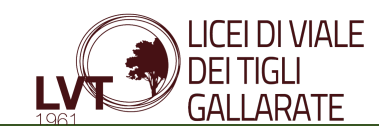

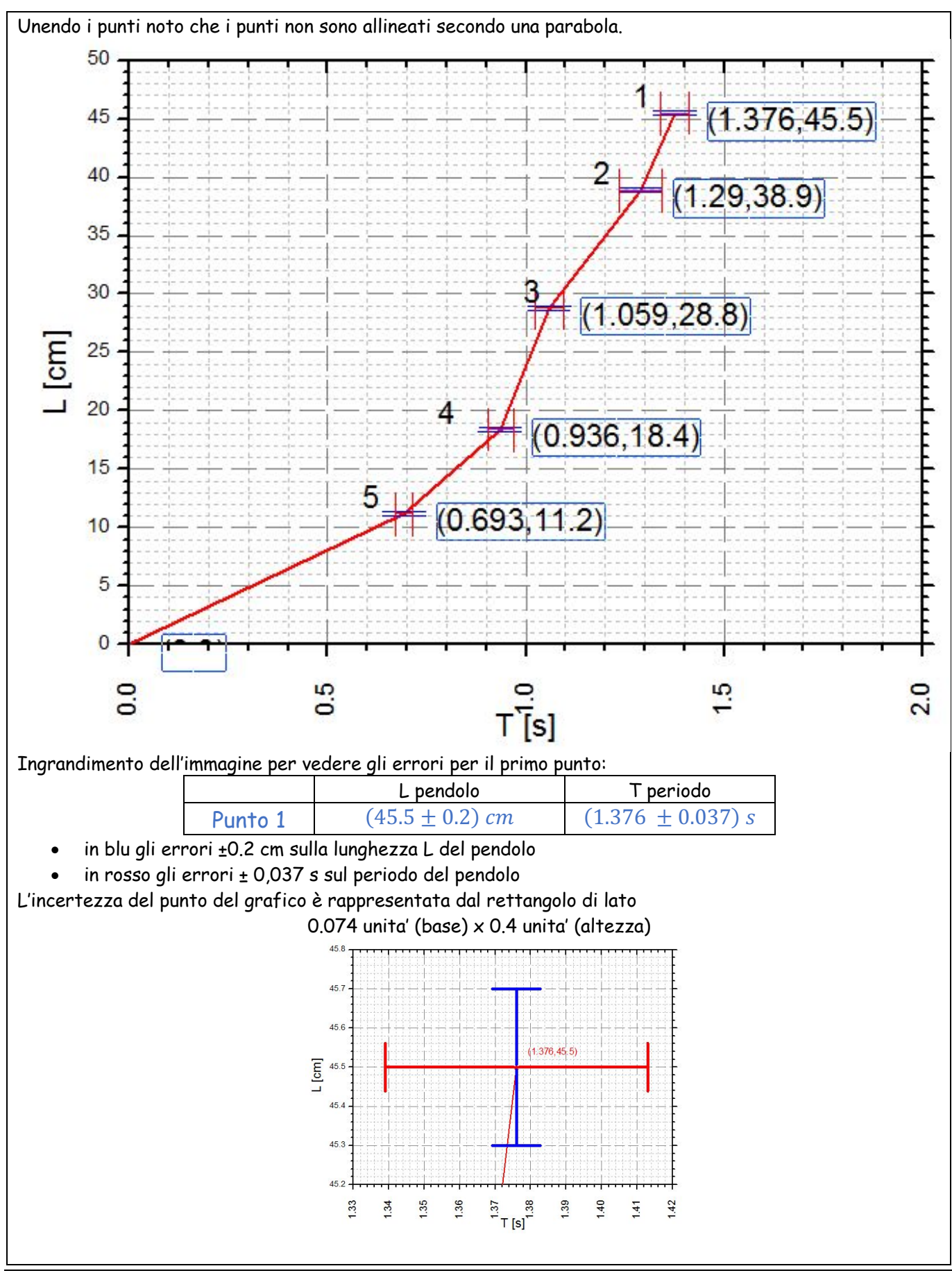

2020.12.15\_VERIFICA SPERIMENTALE DELLA PROPORZIONALITÀ QUADRATICA TRA GRANDEZZE FISICHE (3).docx Page **11** of **18**

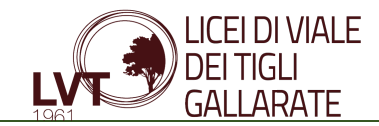

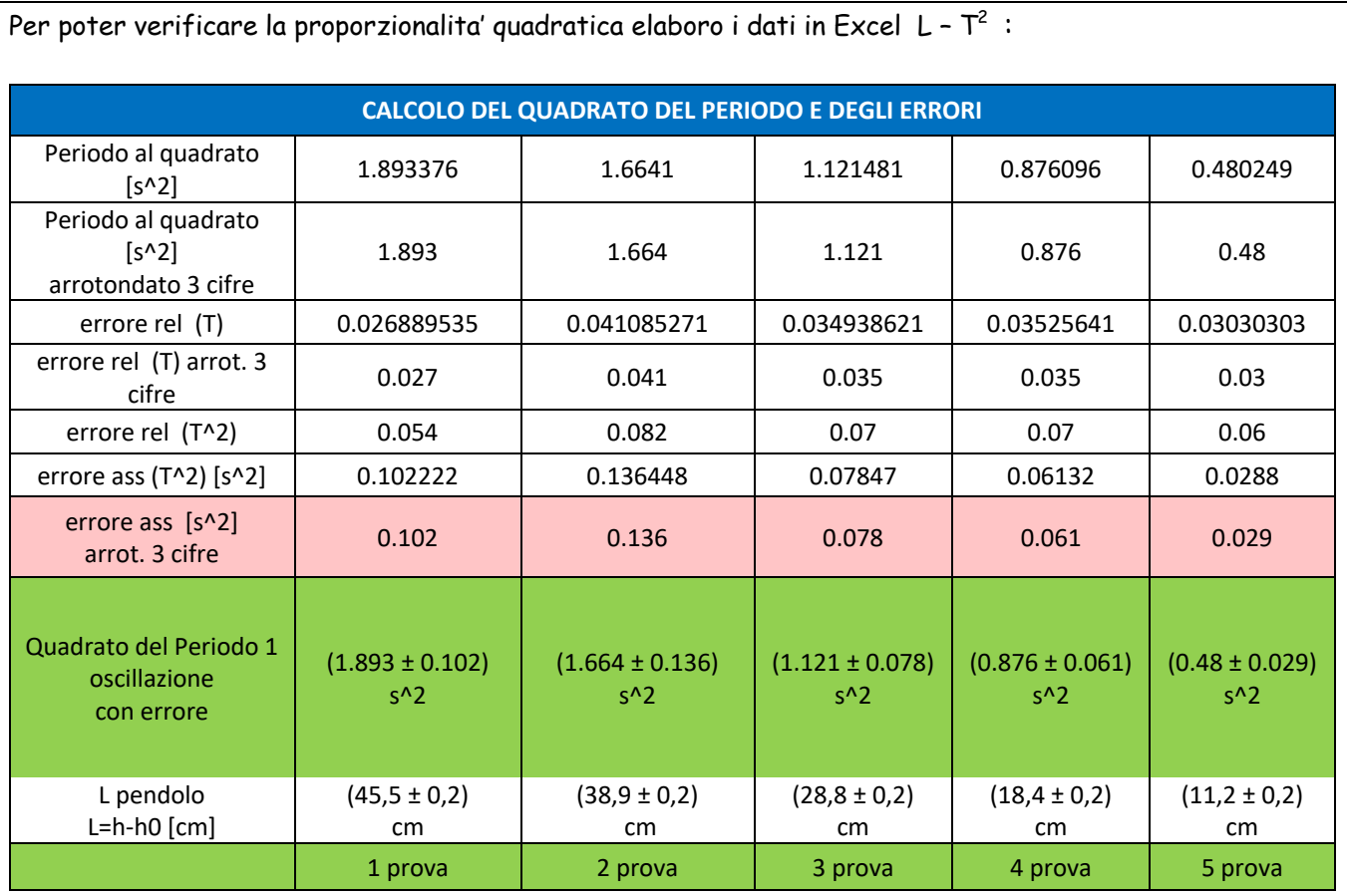

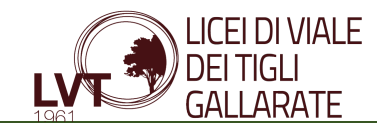

Ho creato un grafico con il programma ORIGIN mettendo in asse x (ascisse) la misura del quadrato del periodo T<sup>2</sup> e in asse y (ordinate) la lunghezza del pendolo con i relativi errori evidenziando in rosso gli errori di  $T^2$  e in blu gli errori di L:

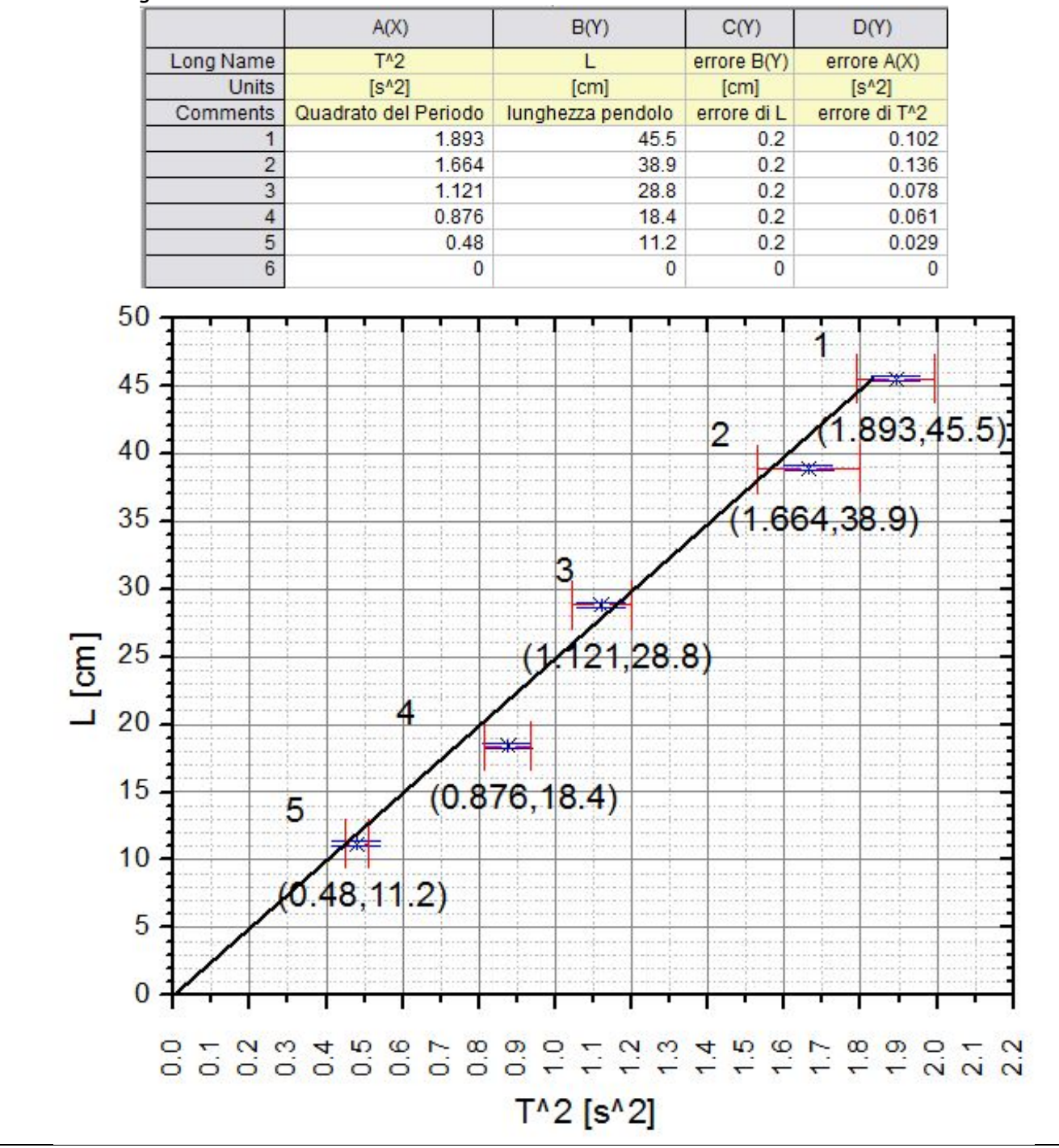

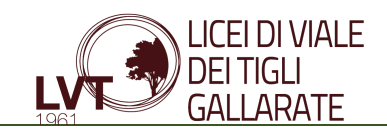

#### Conclusioni

Analizzando il grafico L-T<sup>2</sup> osservo che non riesco a tracciare una semiretta uscente dall'origine che passi per tutti i punti all'interno dei rettangoli degli errori:

- il punto 4 con il suo errore è sempre esterno alla semiretta NERA uscente dall'origine
- i punti 1, 2, 3 e 5 con i relativi errori sono interni per poco alla semiretta NERA
- se cambio semiretta un punto e' sempre fuori (vedere punto 3 per la semiretta ROSSA) 50

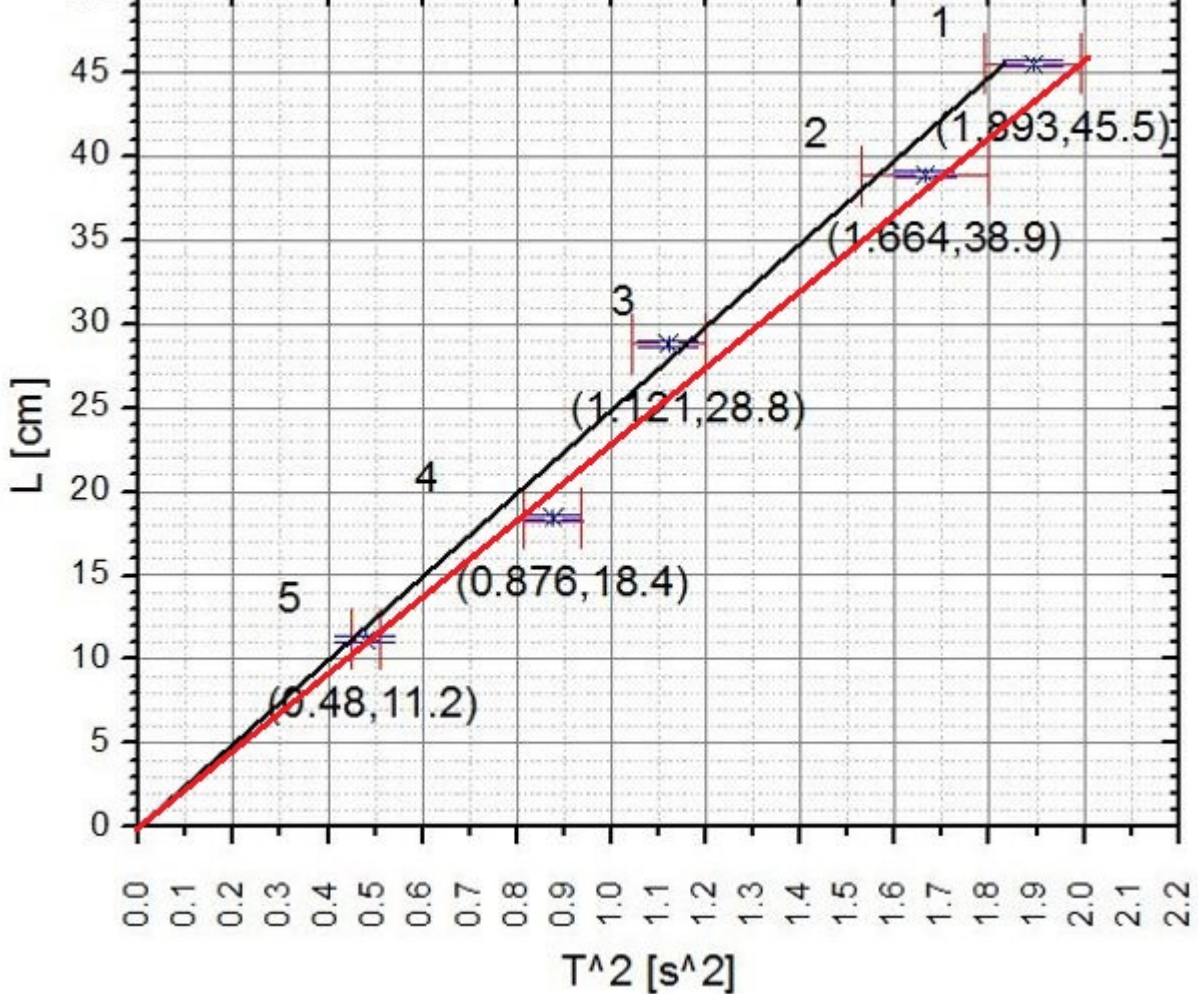

Deduco che sono stati compiuti i seguenti errori:

- 1. errori nella misurazione del tempo delle oscillazioni da parte degli incaricati. sono errori di anticipo o ritardo sia in avvio che in arresto del cronometro.
- Ipotizzo anche errori nel rilascio della sfera del pendolo

I punti 3 e 4 sono l'evidenza di questi errori.

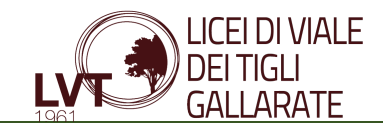

Per verificare i miei calcoli e le mie deduzioni ho visto la lezione della 1A su YouTube e ho sostituto i loro dati nella mia tabella in Excel. Non riporto le tabelle Excel ma solo i risultati ottenuti. Tabella ORIGIN e grafico  $L$ -T<sup>2</sup> classe 1A :

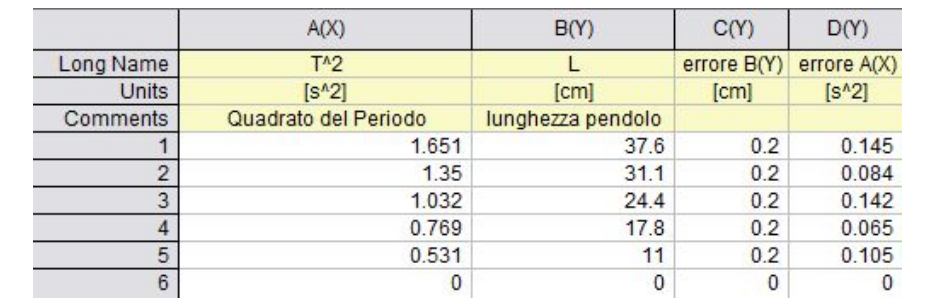

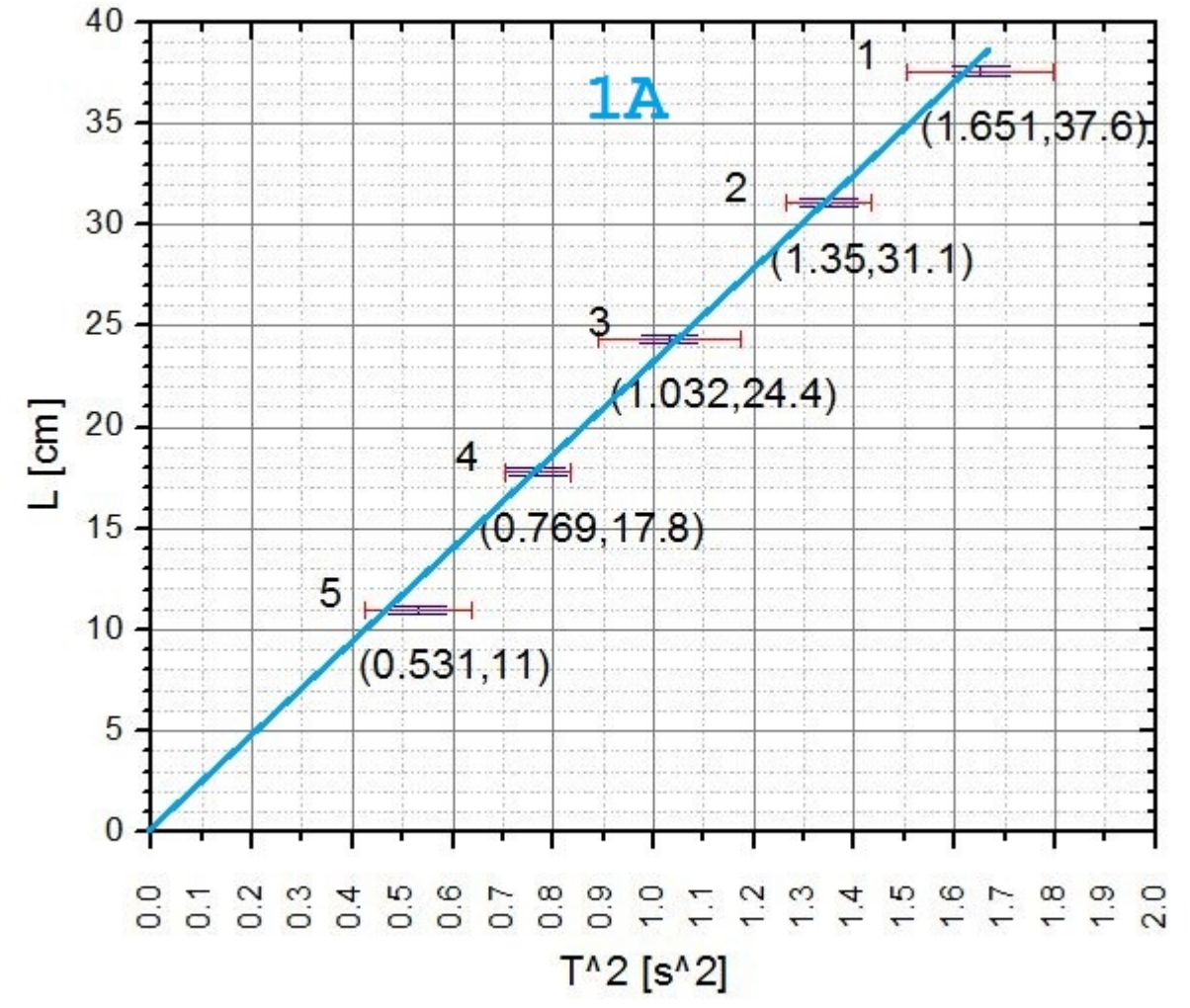

In questo caso è stato possibile tracciare una semiretta uscente dall'origine tale che tutti i 5 punti vengano toccati (semiretta BLU).

E' quindi dimostrata la proporzionalita' diretta tra la lunghezza del pendolo L e il quadrato del periodo del periodo T^2.

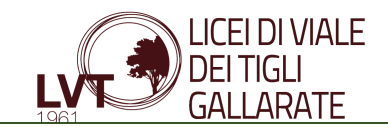

Con i dati della classe 1A è possibile calcolare il coefficiente K di proporzionalita' quadratica: Per il primo punto:

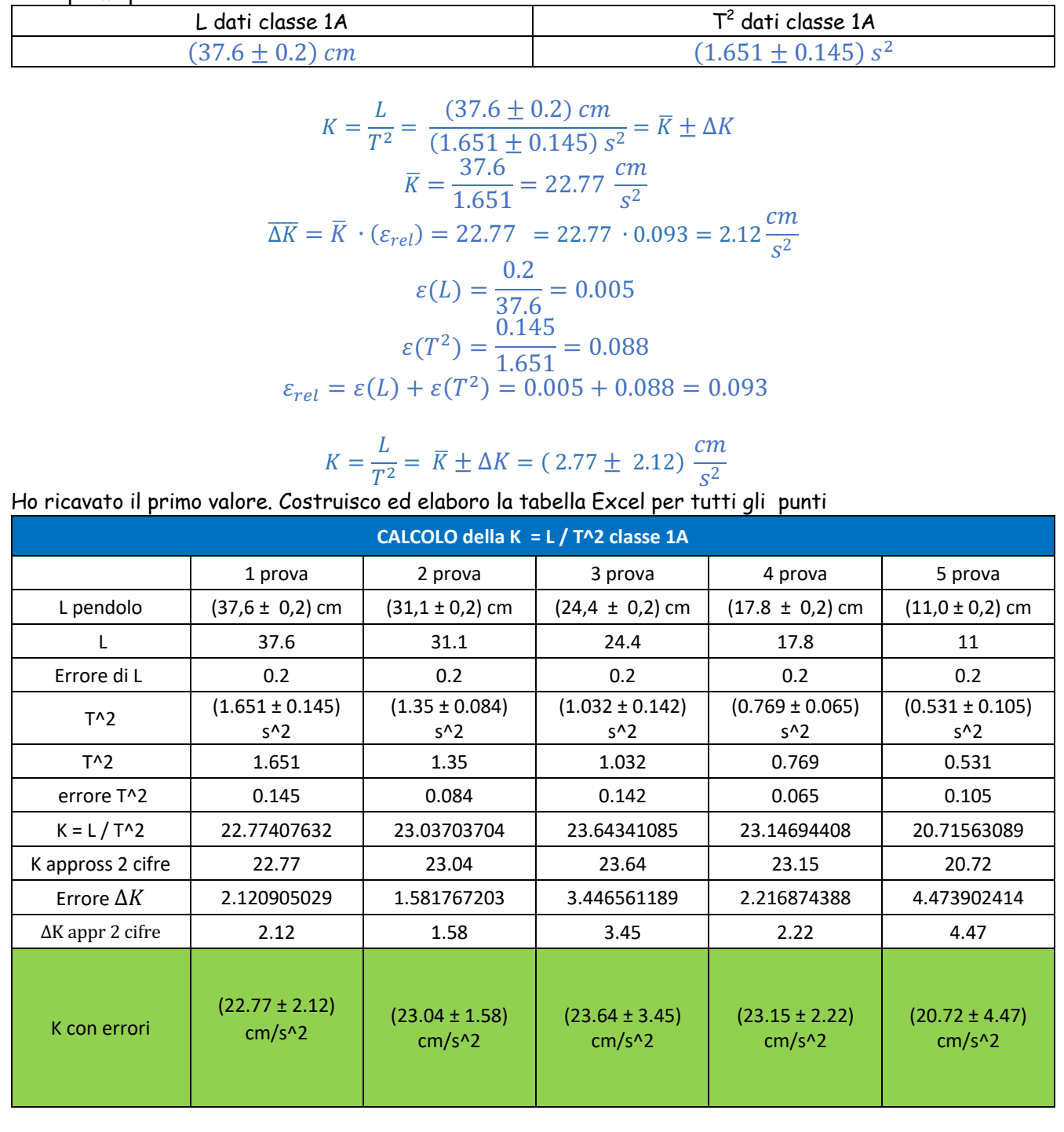

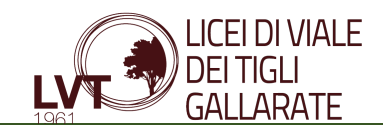

#### Riordino in tabella :

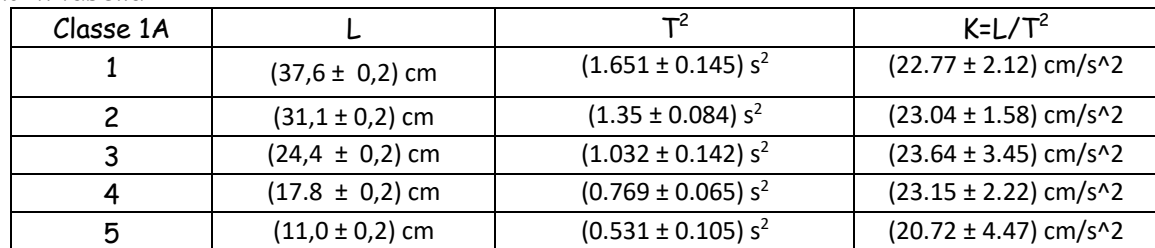

Il valore medio di K e'

 $\overline{K} = \frac{K_1 + K_2 + \ldots + K_5}{5} =$ 

$$
=\frac{(22.77 \pm 2.12) + (23.04 \pm 1.58) + (23.64 \pm 3.45) + (23.15 \pm 2.22) + (20.72 \pm 4.47)}{5}
$$

$$
= \frac{113.32 \pm 13.84}{5} = 22.66 \pm 2.77 \frac{cm}{s^2}
$$

$$
\overline{K} = (22.66 \pm 2.77) \frac{cm}{s^2}
$$

### Conclusione finale

In questa prova di esperienza è stato interessante confrontare gli errori sperimentali delle prove effettuate da due classi diverse.

I dati sperimentali della classe 1C non portano a dimostrare la relazione di proporzionalita' quadratica tra la lunghezza del pendolo L e il quadrato del suo periodo di oscillazione: ci sono evidenti errori di misurazione e non è possibile ricavare una semiretta nel grafico  $L-T^2$  passante per tutti i punti.

Con i dati della classe 1A possiamo invece affermare:

la lunghezza del pendolo L e' direttamente proporzionale al quadrato del suo periodo di oscillazione T e quindi e' rispettata la relazione di proporzionalità quadratica come dalla formula:

 $\frac{\dot{L}}{T^2} = K$  (che si puo scrivere anche  $L = K T^2$ )

e la costante di proporzionalità quadratica media e' :

$$
\overline{K} = (22.66 \pm 2.77) \frac{cm}{s^2}
$$

### Bibliografia

Appunti alle lezioni di Fisica e alle lezioni di matematica e libri Fisica :Ugo Amaldi La fisica per i licei scientifici , Matematica:Sasso-Zenone Colori della Matematica

https://www.matematicamente.it/appunti/fisica-per-le-superiori/misure-ed-errori/gli-errori-misura/ video 1A https://www.youtube.com/watch?v=c9pnj1Gg\_sc

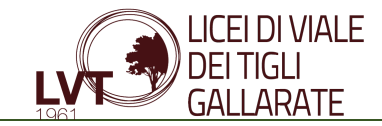

https://www.originlab.com/index.aspx?go=Products/Origin/Graphing#Line\_.26\_Symbol\_Graphs

### Materiali di Supporto

Foglio Excel

- 1C : 1C\_prop quadratica\_1C.xls
- 1A : 1A\_prop quadratica\_1°.xls

File ORIGINLAB 1C\_2020.12.15\_proporzionalita quadratica.opj 1A\_2020.12.15\_proporzionalita quadratica.opj

#### Funzioni Excel usate:

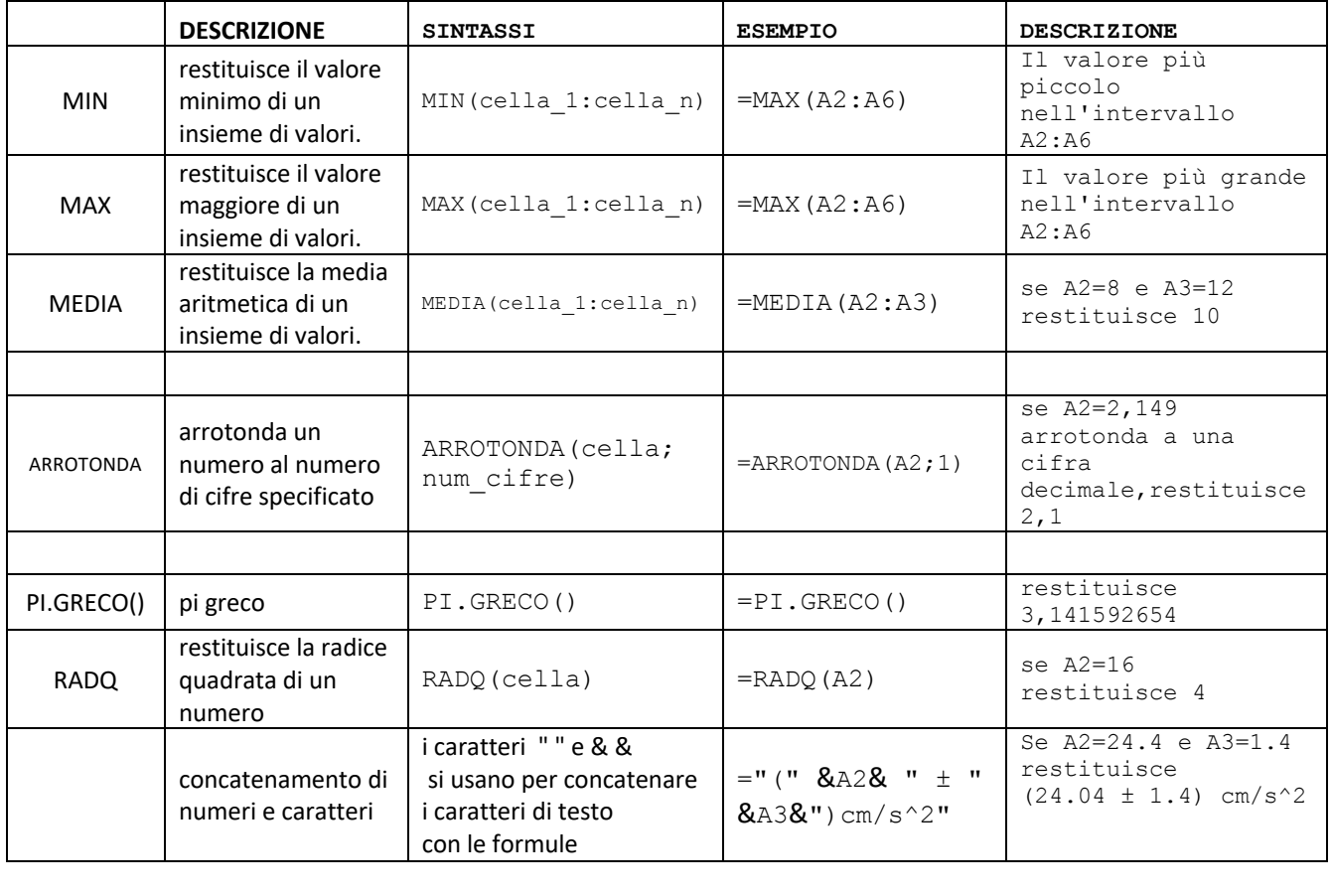